ISSN 2395-1621

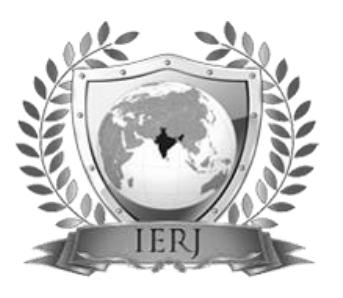

# Analysis, Creation and Extraction of Three-Dimensional Road Profiles Using Open CRG Tool

<sup>#1</sup> Rakesh Hari Borse<sup>1</sup>

<sup>1</sup>Master of Engineering (Design Engineering), Savitribai Phule Pune University Sinhgad College of Engineering, Vadgoan Bk

**In vehicle systems dynamics, there is wide applications of simulation of vehicles on road surfaces. These simulation applications are related to vehicle handling, ride comfort, and durability. For accurate prediction of results, there is need for a reliable and efficient road representations. The efficient representation of road surface profiles is to represent them in three-dimensional space. This is made possible by the CRG (Curved Regular Grid) approach. OpenCRG is a complete open source project including a tool suite for the creation, modification and evaluation of road surfaces. Its objective is to standardized detailed road surface description and it may be used for applications like tire models, vibrations or driving simulation. The Matlab tool suite of OpenCRG provides powerful modification or creation tools and allows to visualize the 3D road data representation. The current research focuses on basic concepts of OpenCRG and its Matlab environment. The creation of simple virtual three dimensional roads has been programmed. Also the extraction of longitudinal road profiles from three dimensional CRG format is researched.**

### **ABSTRACT** ARTICLE INFO

# **Article History**

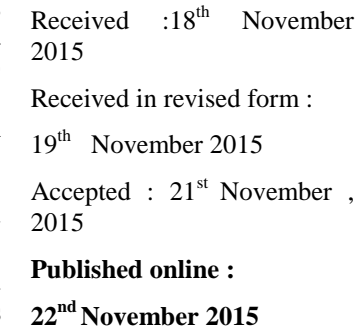

**Keywords— OpenCRG, Matlab, Road/Terrain Profile, Belgian Block.**

#### **I. INTRODUCTION**

Open CRG is a complete open source project including a tool suite for the creation, modification and evaluation of road surfaces, and an open file format specification CRG (curved regular grid). Its objective is to standardized detailed road surface description and it may be used for applications like tire models, vibrations or driving simulation. OpenCRG is developed by Daimler AG and VIRES GmbH in 2008. The research group AK 6.1.3 of the German OEMs Audi, BMW, Daimler, Porsche and Volkswagen supports a common open source project and make CRG available to everybody.

The Matlab tool suite provides powerful modification or creation tools and allows to visualize the 3D road data representation. The earlier name of OpenCRG is a format called CRG (curved regular grid) which has been used internally for several years by Daimler AG. An entire suite of Matlab and FORTRAN tools had been developed for the handling, evaluation and generation of CRG data. The early

phase of the OpenCRG initiative is funded by a series of German automotive OEMs. The research group of the Audi, BMW, Daimler, Porsche and Volkswagen define the objectives of the OpenCRG. Since 2008, Daimler AG develops and refines OpenCRG in collaboration with VIRES GmbH, a simulation technology company.

In vehicle systems dynamics, there is wide and deep applications of simulation of vehicles on road surfaces. These simulation applications are related to vehicle handling, ride comfort, and durability. For accurate prediction of results, there is need for a reliable and efficient road representations. The efficient representation of road surface profiles is to represent them in threedimensional space. This is made possible by the CRG (Curved Regular Grid) approach. Its objective is to standardized detailed road surface description and it may be used for applications like tire models, vibrations or driving simulation. The Matlab tool suite of OpenCRG provides powerful modification or creation tools and allows to visualize the 3D road data representation. The

current research focuses on basic concepts of OpenCRG and its Matlab environment. The creation of simple virtual three dimensional

#### **II. OPENCRG**

OpenCRG is a standardized efficient three-dimensional road profile data representation defined in base plane by its direction (heading and yaw angle). It is optionally complimented by hilliness (slope, inclination, grade) and cross slope (banking, roll camber, angle).

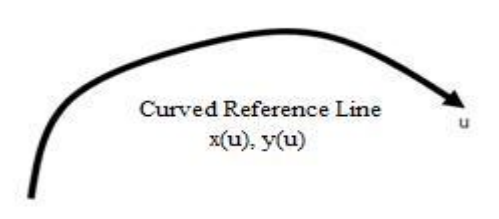

Figure 1 Curved Reference Line

Figure 1 shows the Curved Reference Line (Chord Line, Track) defined in base plane by direction (heading, yaw angle). This line is a representation of overview map of road in denoted in XY axis.

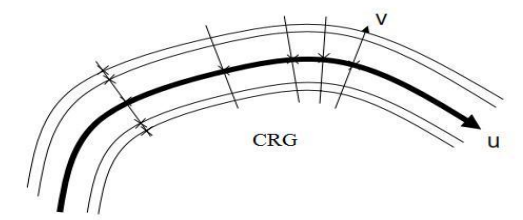

Figure 2 UV Distribution across Curved Reference Line

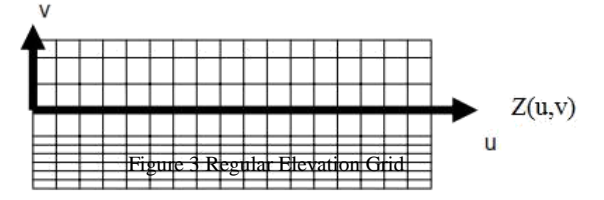

Regular Elevation Grid is locally orthogonal. It is a special form of a Regular Grid (a Curvilinear or Structured Grid). Regular Elevation Grid defines the elevation in proximity of the Reference Line. It has mainly two components –rows and columns. Rows are lateral cuts are orthogonal to the Reference Line. Columns are longitudinal cuts that are parallel to the Reference Line. Figure 3 shows regular elevation grid of developed from curved regular grid as shown in Figure 2.

A. Terminology Related to OpenCRG

roads has been programmed. Also the extraction of longitudinal road profiles from three dimensional CRG format is researched.

1) z-array :

z(nu, nv) - height/elevation values at grid points (nu, nv) (may contain NaNs)

- 2) u-axis (reference line) : ubeg - start coordinate uend end coordinate
- 3) v-axis :

v-axis (orthogonal to reference line)

vmin, vmax - v value at right/left edge of road (equally spaced v-axis)

4) phi (heading angle):

p - one phi value for straight reference line, or p(nu-1) - phi values between reference line points distance between these points is (uend-ubeg)/(nu-1)

5) r0 (reference line origin) :

(x0, y0) inertial coordinates for reference line origin (default (0, 0))

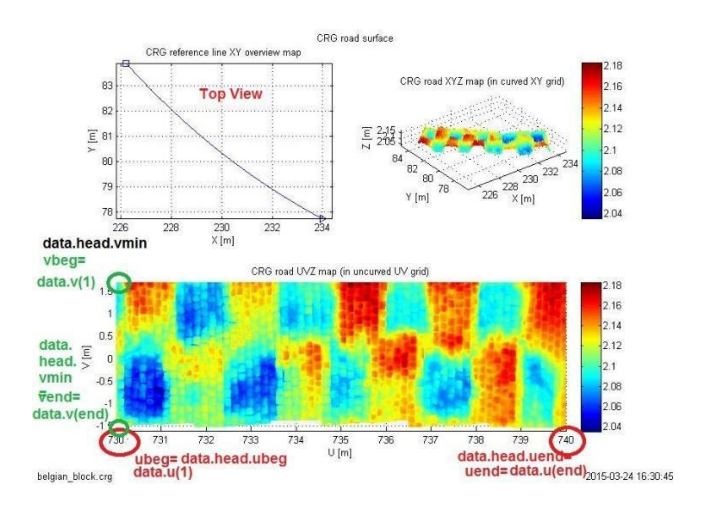

Figure 4 CRG Road Surface Terminology

Figure 4 shows the CRG road surface of Belgian Block road. XYZ axes represents the road in curved XY grid with Z axis as elevation. CRG reference line is represented in XY overview map. UVZ map denotes the road in uncurved UV grid with Z axis as elevation.

#### **III. CREATION OF THREE DIMENSIONAL ROAD PROFILE**

To understand the basic concepts behind OpenCRG, following are some Matlab script programs formulated. These programs helps to create simple three dimensional road profiles. A. Case 1 – Road with two bumps

 $data = struct; data.u = 20;$  $data.v = 1$ data.z $(201,21)=0$ ;

data.z( 41: 53, :)=0.02;<br>data.z(151:163, :)=0.04; crg = data.z(151:163, :)=0.04; crg = crg\_check(data);

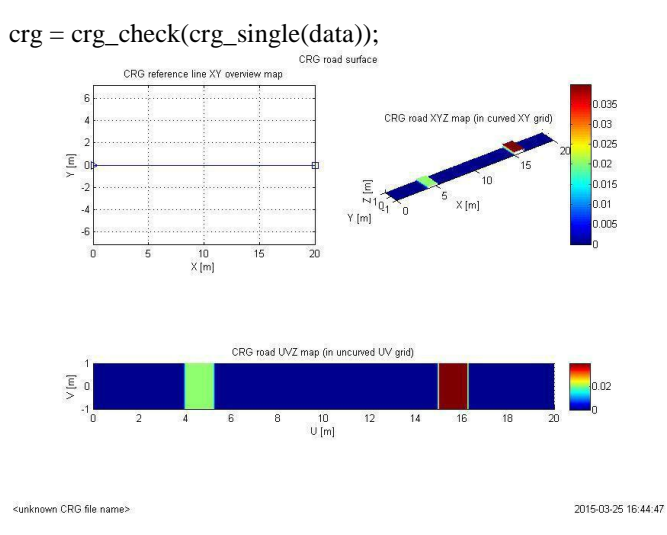

Figure 5 CRG Road Surface Case 1 – Road with two bumps

B. Case 2 – Road with one bump and one hitch (pothole)

 $data = struct; data.u = 20;$ data.v = 2; data.v() data.z(201,21)=0;

data.z( 41: 53, :)=0.04; data.z(151:163, :)=-0.04; crg = crg\_check(data);

 $crg = cg\_check(crg\_single(data));$ crg\_show(crg);

crg

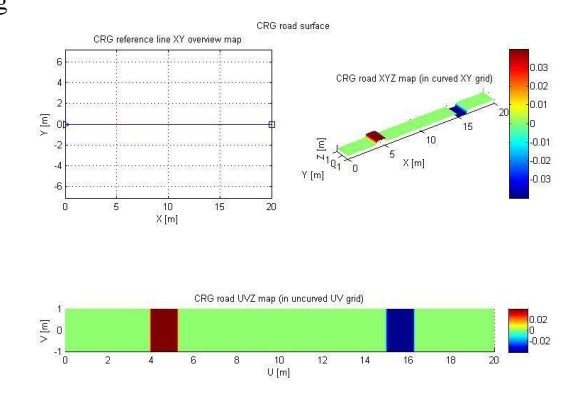

Figure 6 CRG Road Surface Case 2 – Road with one bump and one hitch (pothole)

C. Case 3 – Road with curvature  $data = struct; data.u = 20;$  $data.v = 2$ ; data.v() data.z(201,21)=0;

data.z(  $41: 53$ , :)=0.04; data.z( $151:163$ , :)=-0.04; data.p =  $\cos([1:200]/200$  \*2\*pi;

 $crg = crg$  check(crg\_single(data)); crg\_show(crg);

crg

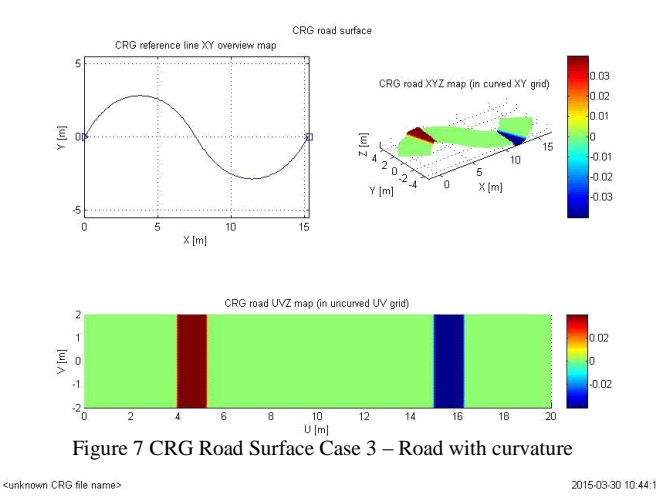

## **IV. EXTRACTION OF LONGITUDINAL ROAD PROFILES FROM THREE DIMENSIONAL CRG ROAD FORMAT**

Measured data of three dimensional road profiles is been directly obtained and stored in .crg format in a computer of measurement vehicle. This process is been developed by Daimler AG and VIRES GmbH in 2008. The research group AK 6.1.3 of the German OEMs Audi, BMW, Daimler, Porsche and Volkswagen supports a common open source project to make CRG available to everybody.

CRG data obtained is in a complied format. To use data from CRG as per one's requirement, there is a complex

Matlab suite. This involves around 80 commands which are difficult to understand for beginners. Using this tool suite, a program for the extraction of longitudinal profiles is developed. Sample CRG file extracted is Belgian Block pavement.

Initialization OpenCRG environment in Matlab

Clear all clc

OpenCRGDIR='C:\Users\RHB\Desktop\Project\... OpenCRG';

cd(OpenCRGDIR) run([OpenCRGDIR,'\OpenCRG.1.0.6/matlab/...

crg\_init']); cd([OpenCRGDIR, '\OpenCRG.1.0.6\temp'])

- D. CRG filename input crg\_filename='belgian\_block.crg';
- E. Read crg file before showing it and show it

crg=crg\_read(crg\_filename); data=crg\_show(crg);

F. Various variables related to u (data.u)  $\&$  v (data.v)

ubeg=data.head.ubeg; uend=data.head.uend;

uinc=data.head.uinc; nu=round((uendubeg)/uinc)+1; vmin=data.head.vmin; vmax=data.head.vmax; vinc=data.head.vinc; nv=round((vmaxvmin)/vinc)+1;

G. Extraction of longitudinal road profile from crg file

Specify 'longitudinal increment (uinc\_cut)' or 'number of longitudinal points (nu\_cut)' and specify 'lateral increment (uinc\_cut)' or 'number of lateral points (nu\_cut)'

1) Case 1 uinc\_cut & vinc\_cut are specified:

```
\text{uinc\_cut} = 0.01;vinc_cut= 0.1;
```

```
puv= [ubeg:uinc_cut:uend]'; v= 
[vmin:vinc_cut:vmax];
```

```
for i=1:1:numel(v);puv(:,2)=v(i);
```
elevation=crg\_eval\_uv2z(data,puv);  $Z{1,i}$ =elevation; plot(puv(:,1), elevation);

hold all

end

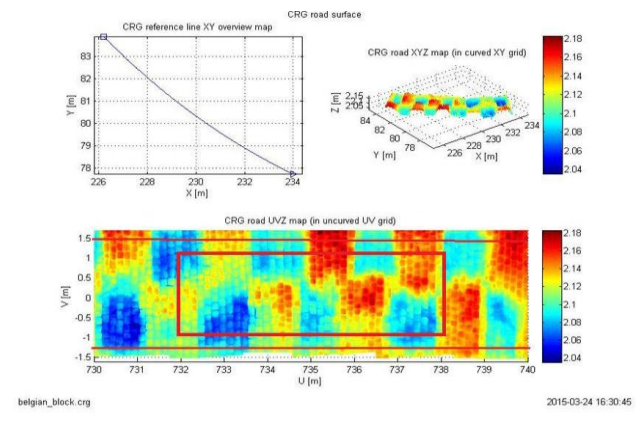

Figure 8 Extraction of Longitudinal Road Profiles from Three Dimensional CRG Road Format

Figure 8 is the CRG representation of Belgian Block pavement. The same figure also explains portion to be extracted (red lines). This extracted profiles can be further analysed for International Roughness Index, Guassianity, Stationarity, etc. Hence the main aim of this research was to provide authentic longitudinal road profiles data for the analysis of roughness indices, ride characteristics of vehicle running on different road profiles.

Following is an algorithm and Matlab program to extract longitudinal road profiles from three dimensional crg road format.

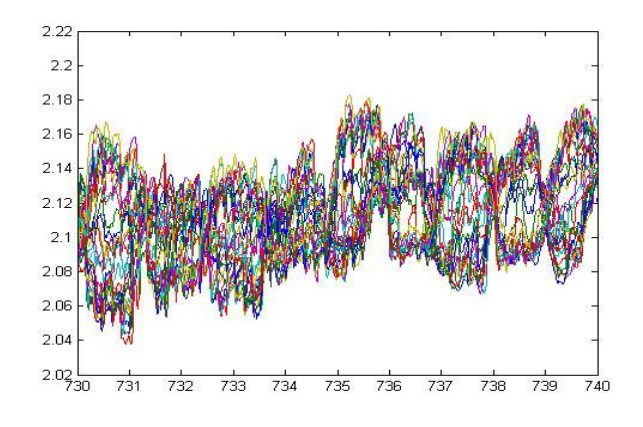

Figure 9 Extracted Longitudinal Road Profile: uinc\_cut & vinc\_cut are specified

2) Case 2 nu\_Cut & Nv\_Cut are Specified: uinc\_cut= round ((uend-ubeg)/ (nu\_cut-1); vinc\_cut= round ((vmin-vmax)/ (nv\_cut-1);

But, uinc\_cut & vinc\_cut must be a multiple of CRG increment 1.000000e-03 otherwise it gives error. Hence utmost care should be taken while using this case

3) Case 3 only a portion of 3D road is to be extracted:

Specify ubeg\_cut, uend\_cut, vmin\_cut, vmax\_cut with uinc\_cut & vinc\_cut are specified.

ubeg\_cut=732; uend cut=738; vmin\_cut=-1; vmax\_cut=1;

 $uinc\_cut= 0.01$ ; vinc\_cut=  $0.1$ ;

puv= [ubeg\_cut:uinc\_cut:uend\_cut]'; v= [vmin\_cut:vinc\_cut:vmax\_cut];

crg\_show\_road\_uv2surface(data,ubeg\_cut:...

uend\_cut,vmin\_cut:vmax\_cut); figure

for  $i=1:1$ :numel(v);  $puv(:,2)=v(i);$ 

> elevation=crg\_eval\_uv2z(data,puv);  $Z\{1,i\}$ =elevation; plot(puv(:,1), elevation);

hold all

end

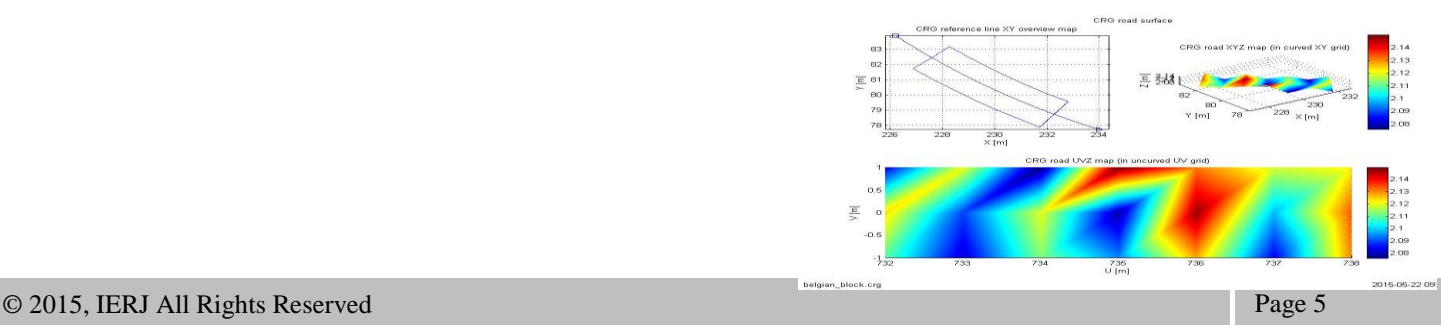

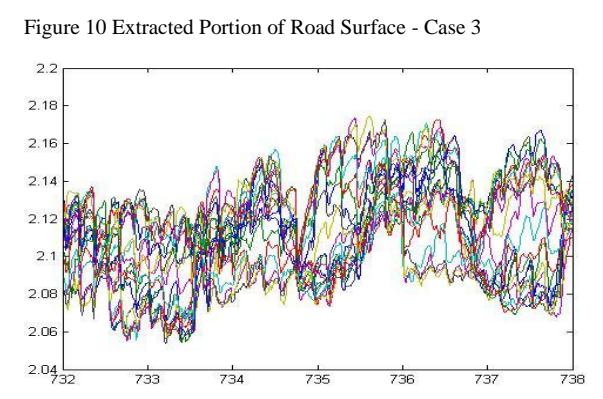

Figure 11 Longitudinal Profiles of Extracted Portion of Road Surface -

Case 3

H. Formatting Outputs to an Excel File z=cell2mat(Z); elevation data  $z=[v;z]$ ; longitudinal cut  $u=[00;puv(:,1)]$ ; elevation\_data\_z=[longitudinal\_cut\_u,...

elevation\_data\_z]; xlswrite('elevation\_data\_z',elevation\_...

data\_z)

### **V. CONCLUSIONS**

In the current research work, OpenCRG is been introduced, which is a complete open source project including a tool suite for the creation, modification and evaluation of road surfaces. Idea behind OpenCRG concept is studied. Terminology related to OpenCRG is studied and shown graphically. Furthermore, the Matlab script programs are written to create different three dimensional virtual road. This includes road with two bumps, road with one bump and one pothole and road with curvature. This creation of roads has simplified the understanding of newly introduced OpenCRG concept. In the last section of research work, procedure for extraction of longitudinal road profiles from the three dimensional CRG format is elaborated. It includes selection of a particular CRG road file and then its extraction into longitudinal road profiles.

#### **ACKNOWLEDGMENT**

I take the opportunity to express my deep sense of gratitude and whole hearted thanks to my respected Prof. (Dr.) Y. P. Reddy, Head PG Studies, Department of Mechanical Engineering and Dr. Prashant R. Pawar, Deputy General Manager, Structural Dynamics Lab, Automotive Research Association of India (ARAI), for their invaluable guidance, inspiration and encouragement throughout the work. I am greatly indebted to them in piloting me whenever I face difficulties in my work. I am also thankful to Prof. (Dr.) C. S. Pathak, Coordinator, Design Engineering, for his overwhelming support and invaluable guidance. I am also thankful to all my respected teachers and my colleagues for their support.

#### **REFERENCES**

- [1] M. W. Sayers, "Road Characterization for the Simulation of Automobile Vehicle Dynamics", SAE International, 2011, 2011-01-0185.
- [2] Sujay J. Kawale and John B. Ferris, "Developing a Methodology to Synthesize Terrain Profiles and Evaluate Their Statistical Properties", SAE International, 2011, 2011-01-0182.
- [3] Pawar Prashant R and Saraf, M. R., "Measurement of Road Profile and Study It's Effect on Vehicle Durability and Ride", SAE International, 2009, 2009-26-0070.
- [4] Sayers M. W. and Karamihas S. M., "The Little Book of Profiling - Basic Information About Measuring and Interpreting Road Profiles", University of Michigan, 1998, pp. 1-100.
- [5] Gillespie, T. D, "Fundamentals of Vehicle Dynamics", Society of Automotive Engineers Inc., Warrendale, PA, pp. 125-189.
- [6] N.N. 2007, "Announcement of OpenDRIVE extension with CRG (Curved Regular Grid) Road Profile Data Format", 2007, [http://www.opendrive.org](http://www.opendrive.org/)
- [7] Rauh J., "Virtual Development of Ride and Handling Characteristics for Advanced Passenger Cars", Vehicle System Dynamics, 2003, Volume 40(1), pp. 135 - 155.
- [8] "Standard Practice for Computing International Roughness Index of Roads from Longitudinal Profile Measurements", ASTM International Standards, 2003, E 1926 - 98 (Reapproved 2003), pp. 1 - 18.
- [9] Rui Ma, Heather Chemistruck and John B. Ferris, "State of the Art of Terrain Profile Characterization Models", International Journal of Vehicle Design, 2013, Volume 61 (1/2/3/4), pp. 285 – 304.
- [10]Wong, J. Y, "Theory of Ground Vehicles", John Wiley and Sons Inc., Third Edition, pp. 431-485.
- [11]Vincent Rouillard, Michael A. Sek and Ben Bruscella, "Simulation of Road Surface Profiles", Journal of Transportation Engineering, 2001, 127, pp. 247-253.
- [12]Tianbing Sun, Yubo Zhang and Pinhas Barak, "Quarter Vehicle Ride Model", SAE International, 2002, 2002-01-1581.